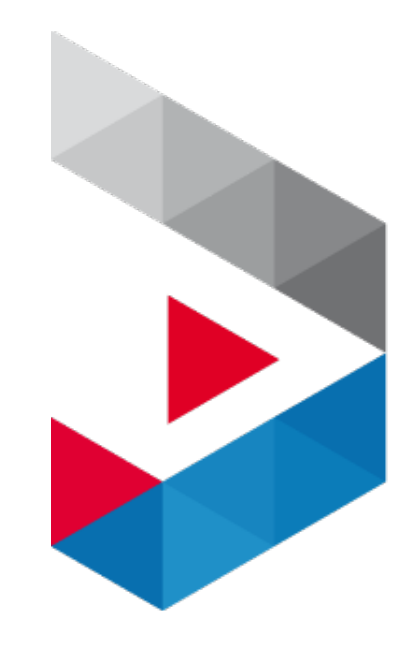

## Как получить доступ к услугам на платформе «Мой экспорт»?

НА МОЙ<br>ЭКСПОРТ

#### Шаг 1. Регистрация компании

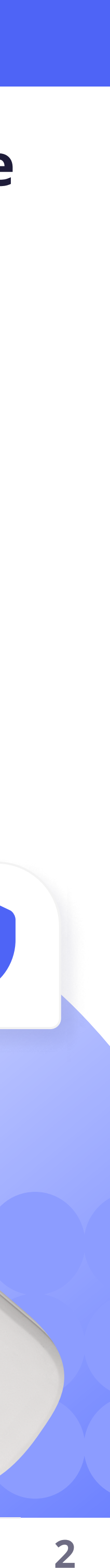

#### Руководителю компании необходимо зарегистрироваться на платформе «Мой экспорт» с помощью своей УКЭП (усиленной квалифицированной электронной подписи)

Исключение составляют представители управляющих компаний Если руководитель действует на основании доверенности (то есть отсутствует в выписке из ЕГРЮЛ), то ему необходимо пройти регистрацию на платформе и дополнительно обратиться в  [службу](https://myexport.exportcenter.ru/support/)  [поддержки](https://myexport.exportcenter.ru/support/) для реализации возможности получать услуги от имени

!

Скан-копии документов, на основании которых указанное лицо может принимать решения от имени управляемой организации (Уставы, доверенности и пр.)

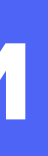

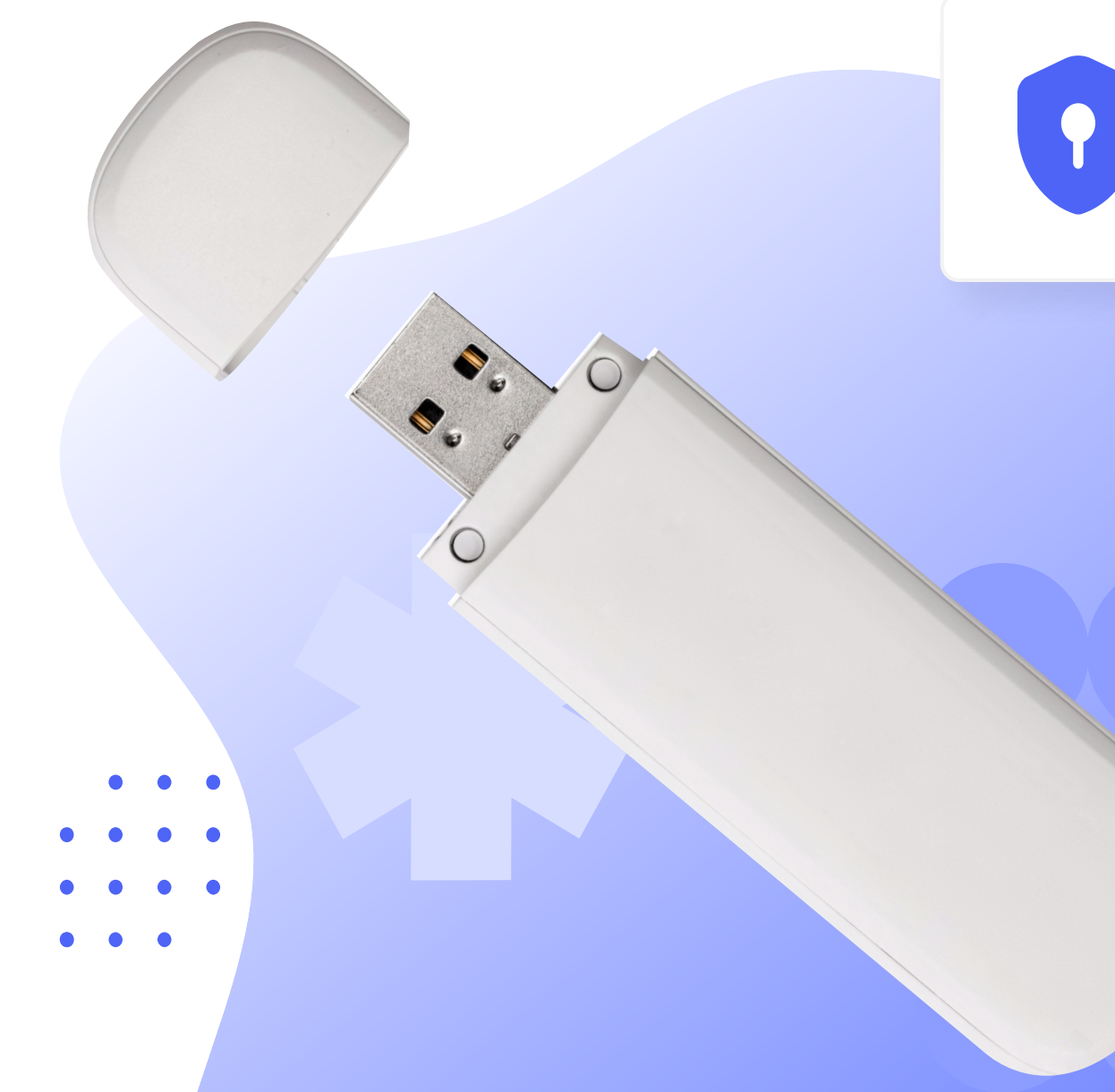

организаций, находящихся в управлении.

В обращении необходимо указать:

Email учётной записи, на который была произведена регистрация

ИНН организации, к которой необходимо добавить полномочия

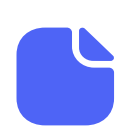

X

£

### Шаг 1. Регистрация компании (личный кабинет Руководителя)

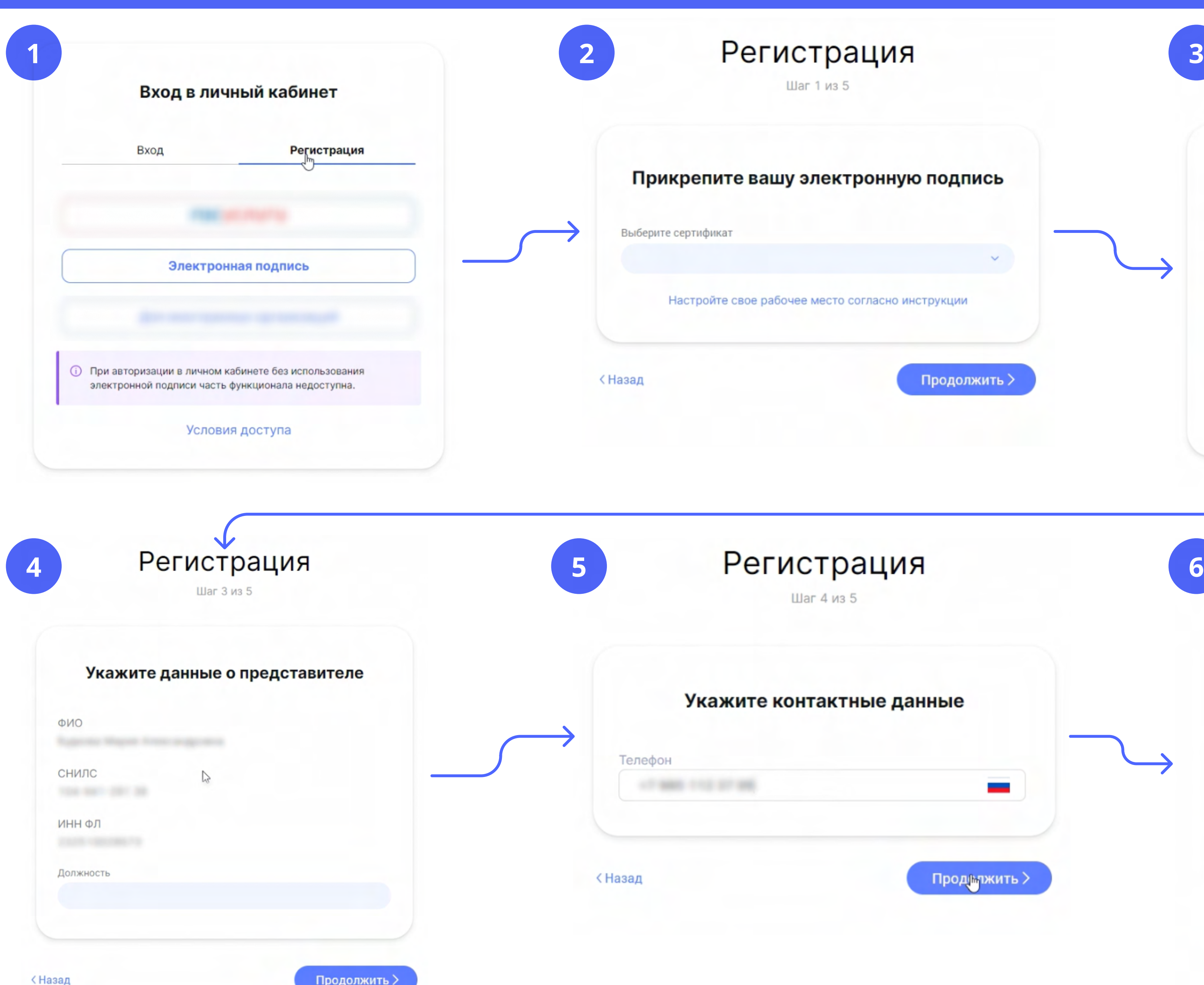

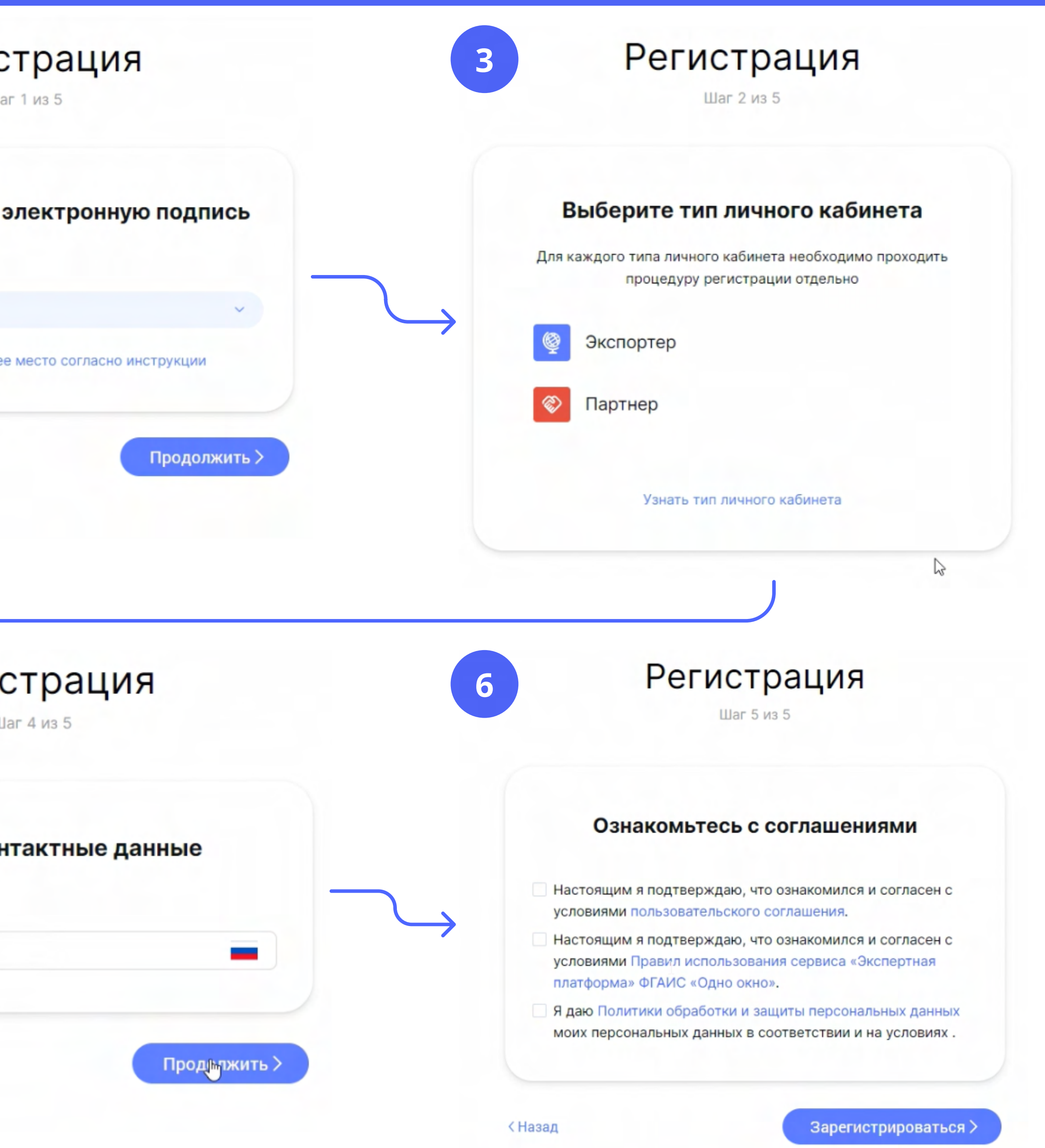

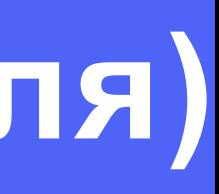

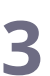

#### Шаг 2. Регистрация сотрудника

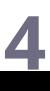

#### Сотруднику, который будет работать на платформе от имени организации, необходимо самостоятельно также<u> [зарегистрироваться](https://lk.exportcenter.ru/v2/login)</u> на платформе «Моі экспорт» через свою <u>УКЭП</u>, которую можно оформить в любом [удостоверяющем Центре](https://digital.gov.ru/ru/activity/govservices/2/)

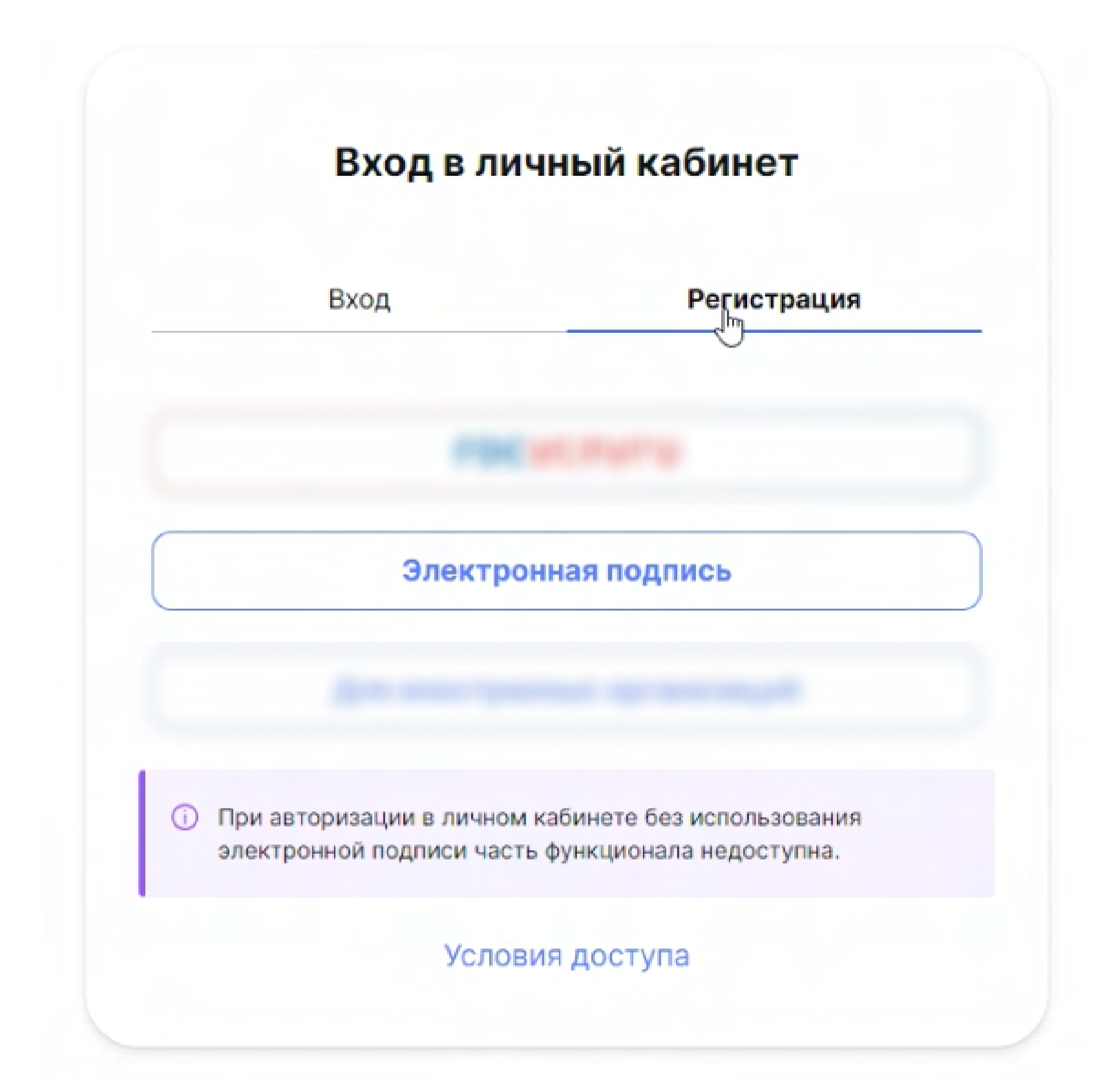

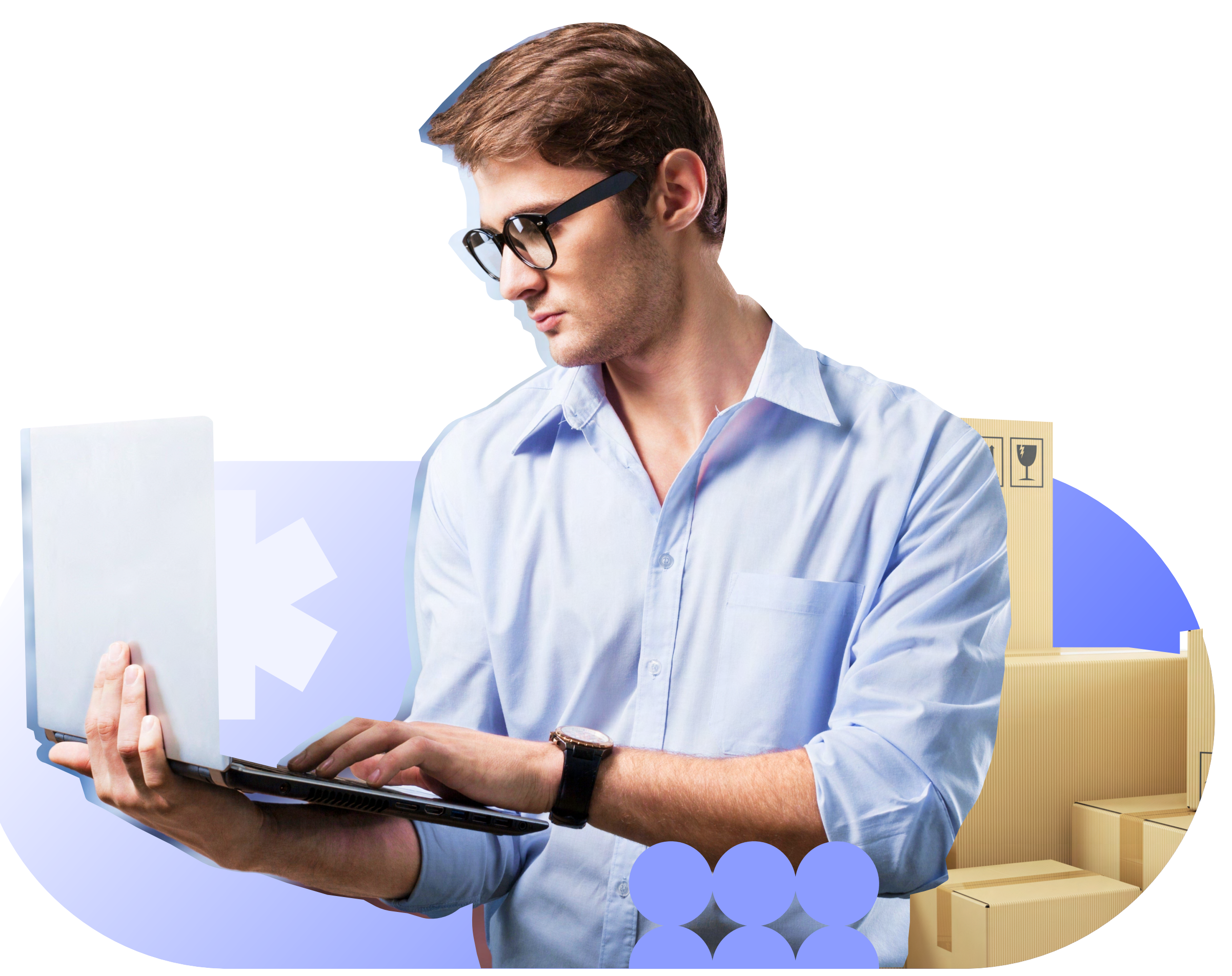

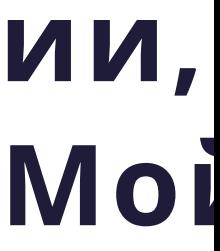

### Шаг 3. Назначение роли «Администратор»

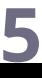

# заявки на получение услуг, руководителю компании необходимо в своём

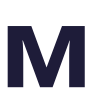

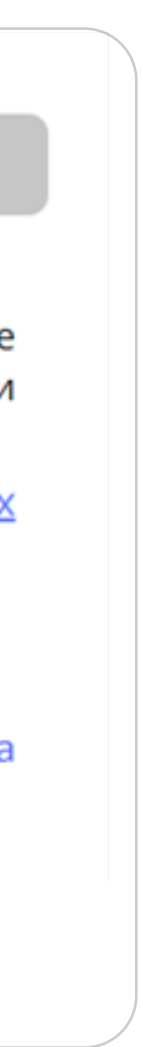

Чтобы зарегистрированный сотрудник мог самостоятельно направлять личном кабинете на платформе «Мой экспорт» назначить роль «Администратор» для учётной записи этого сотрудника в разделе «[Сотрудники](https://lk.exportcenter.ru/ru/users)»

!

Обратите внимание, по умолчанию (без прав администратора) сотрудник организации может получать ограниченный перечень услуг и воспользоваться только ограниченным функционалом сервисов, что может не позволить получить результат **УСЛУГИ** 

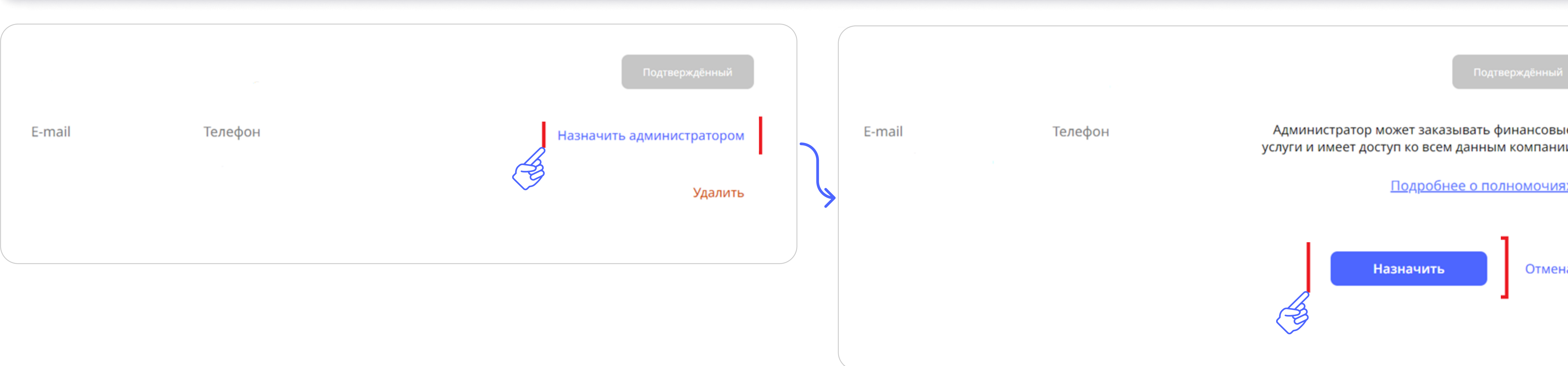

#### Шаг 3. Назначение роли «Администратор»

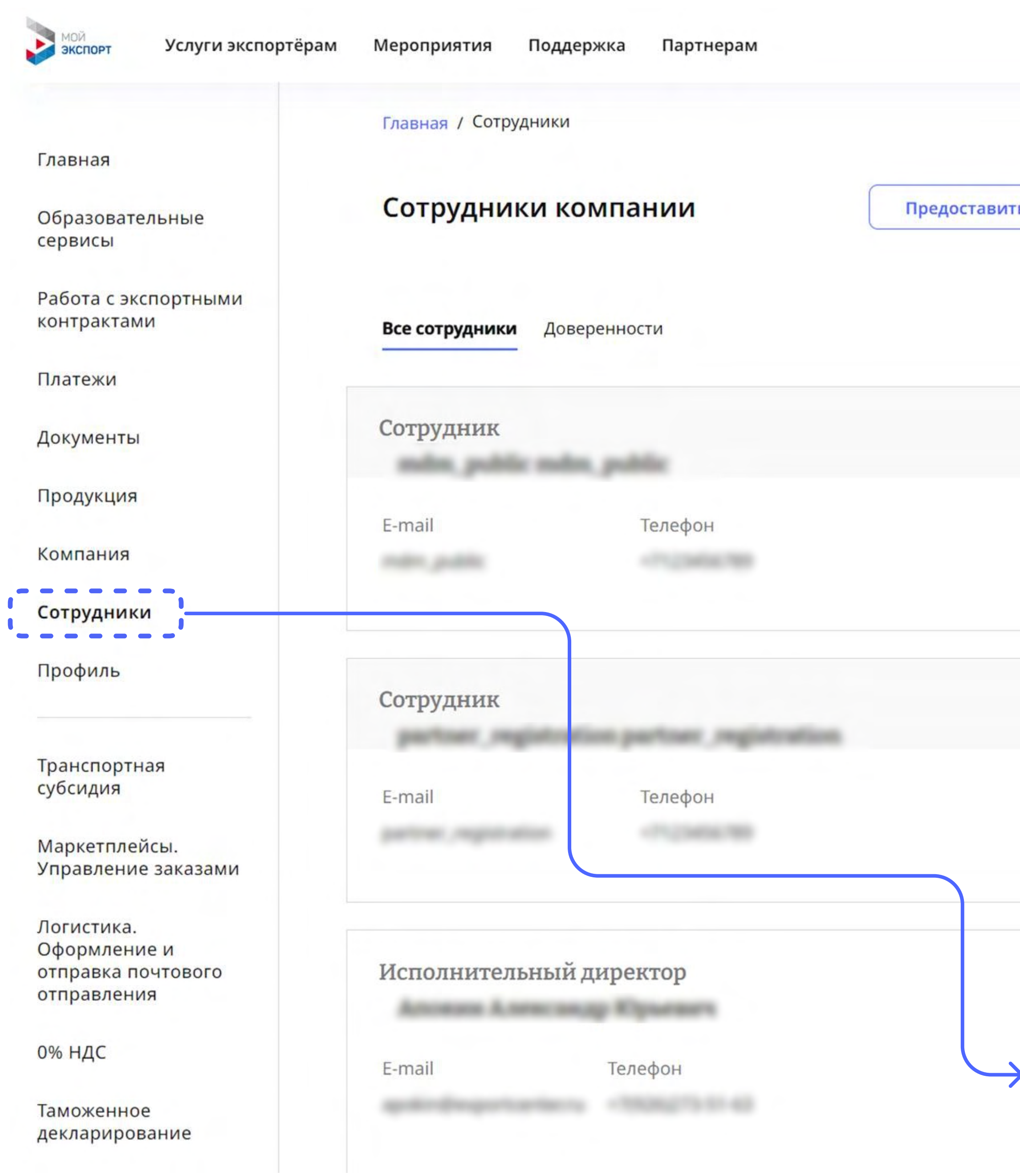

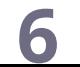

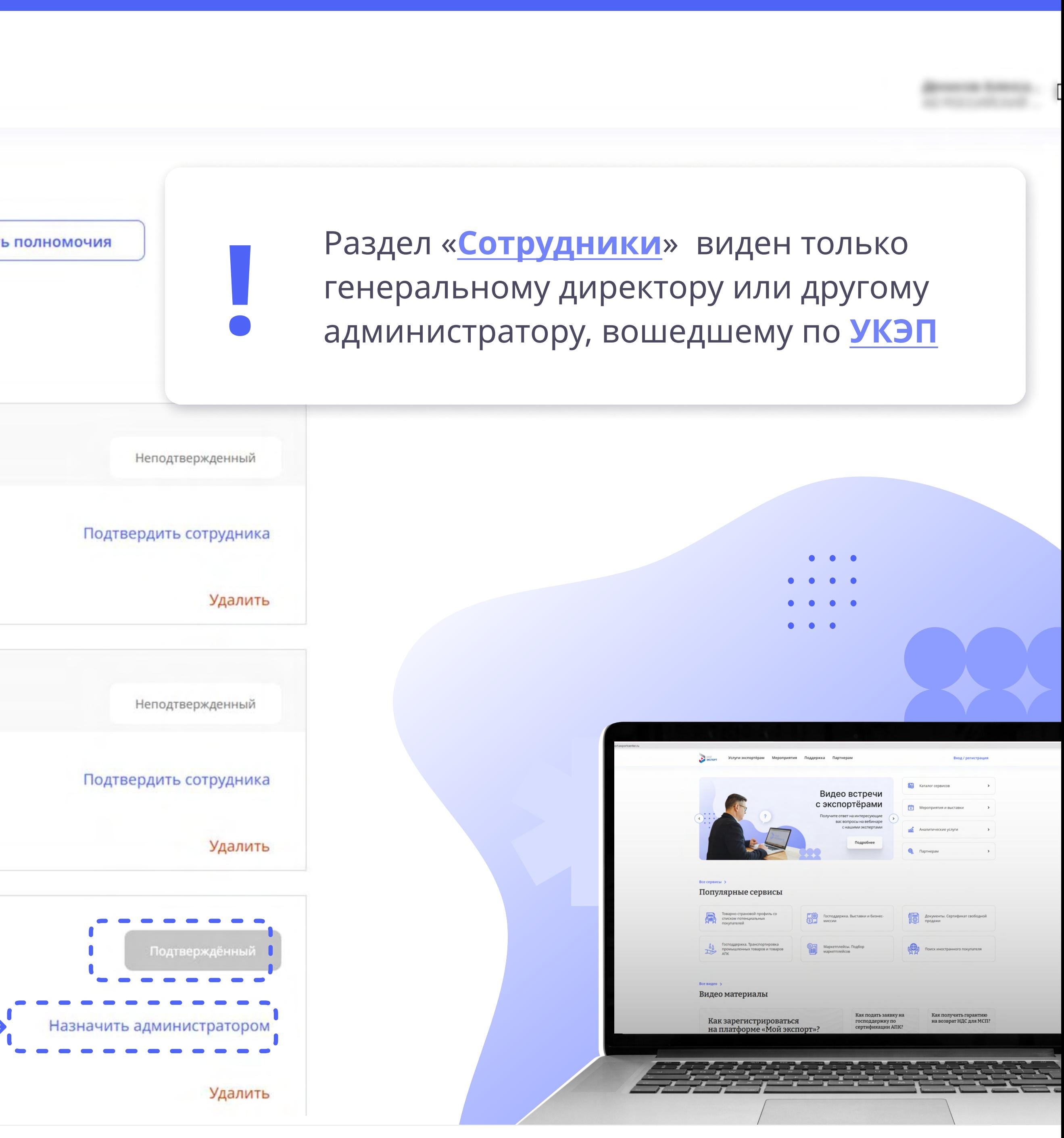

#### Дополнительно

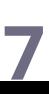

#### Ответы на часто задаваемые вопросы вы можете найти по ссылкам:

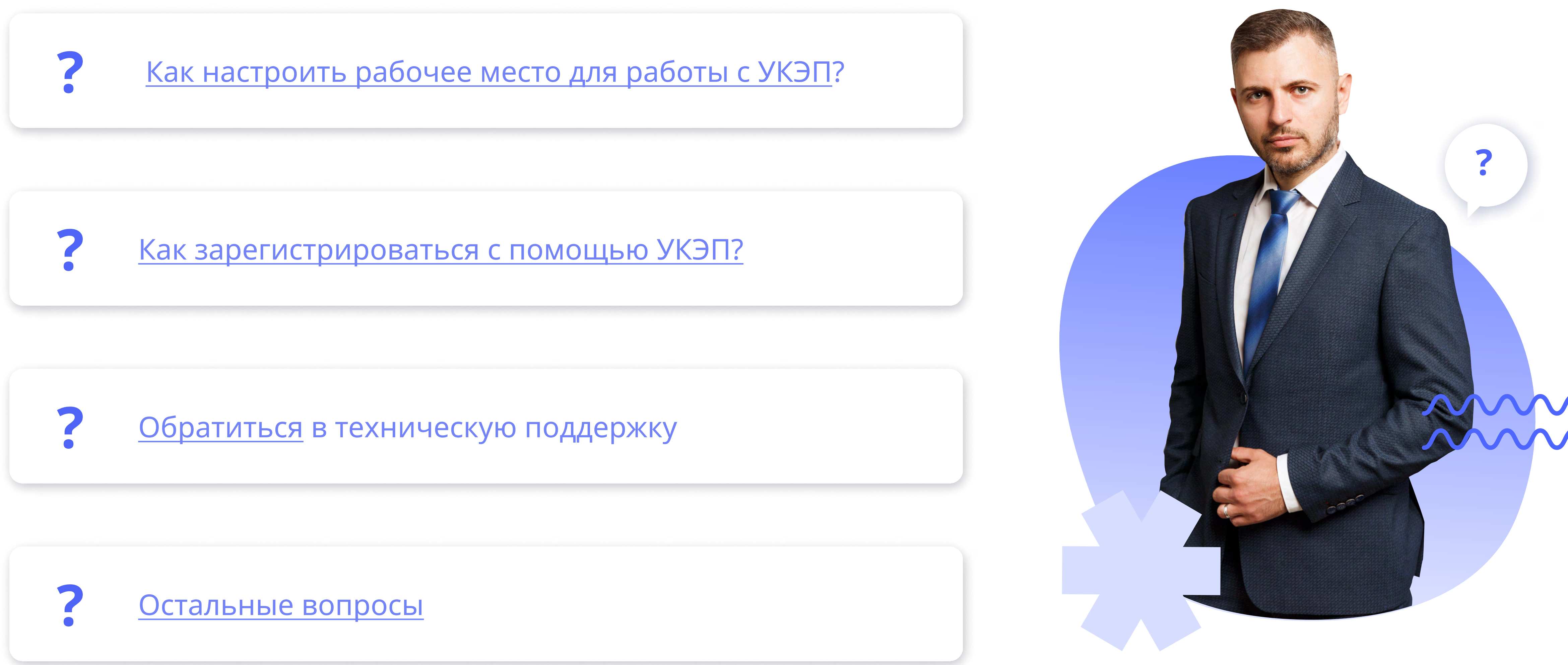

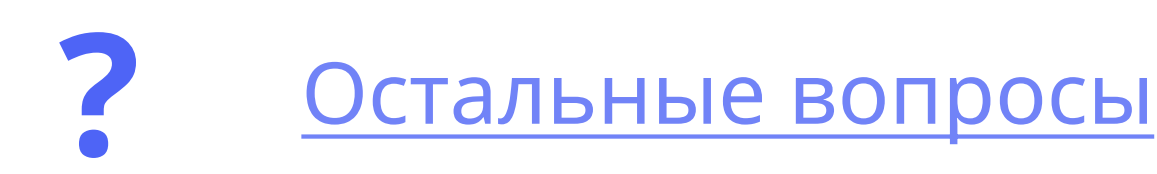

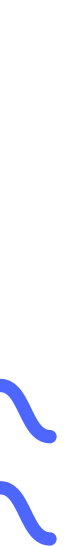